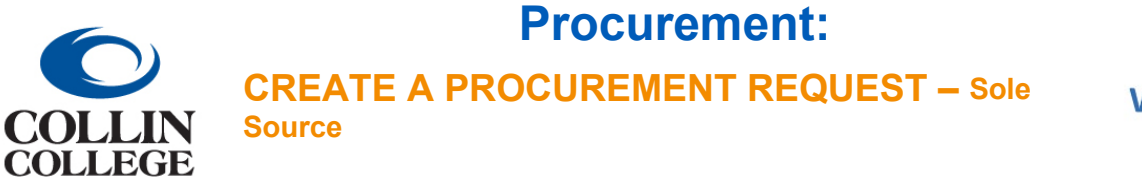

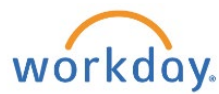

## CREATE A PROCUREMENT REQUEST – Sole Source

**1.** Follow the steps above for Create a Procurement Request – Non-Catalog Goods or Service. When choosing the requisition type, choose Sole Source.

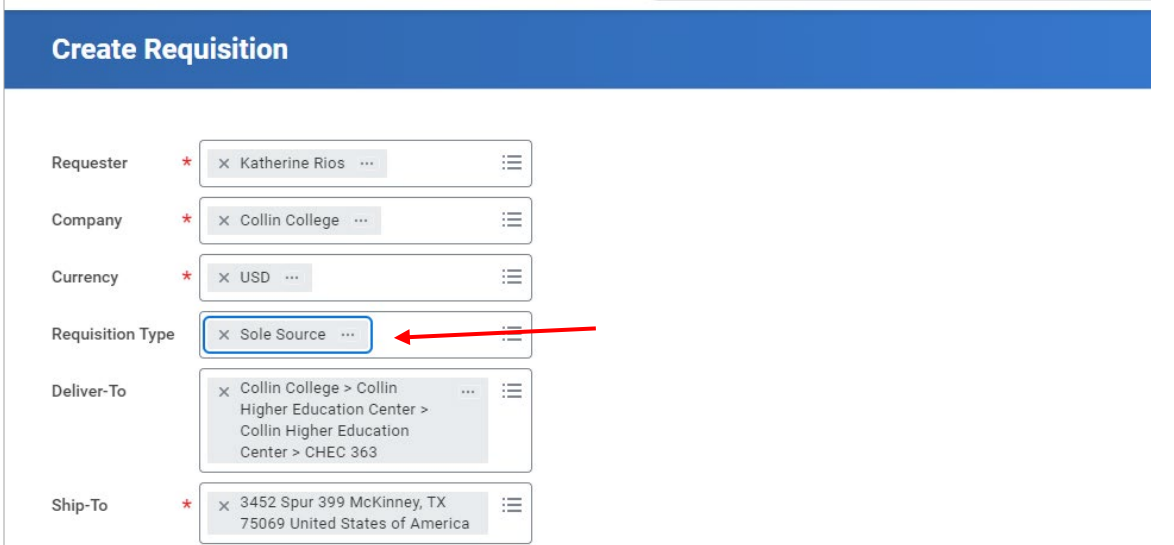

**2.** If the amount of the requisition is \$10,000 or more, a sole source questionnaire will be required after submitting. Click on Complete Questionnaire.

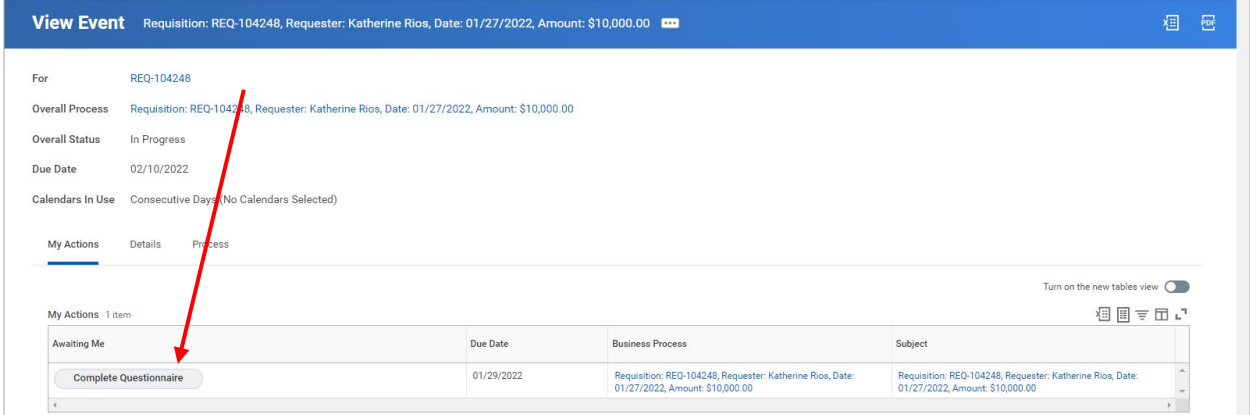

**3.** Complete Form and add supporting documents.

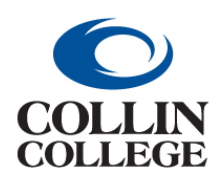

## **Procurement:**

**CREATE A PROCUREMENT REQUEST - Sole** 

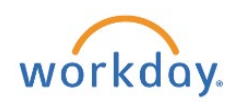

## Complete Questionnaire Requisition Sole Source Form' for Requisition: REQ-104248, Requester: Katherine Rios, Date: 01/27/2022, Amount: \$10,000.00

Requisition Sole Source Form

**Source** 

This questionaire must be completed with each requisition that provides for sole source (proprietary) acquisition of goods or services. Sole Source requests must be in compliance with the District's Sole Source Procurement

## Sole Source Purchases

out of the approximate the provided by only one vendor and the dollar value exceeds \$10,000, or a grant specifies that justification is required, the department must provide sole source documentation to Purchasing as backjustification questionnaire as part of the purchase requisition. Requisitions that are submitted for sole source products/service using a requisition type other than a Sole Source will be returned to the requestor for corr

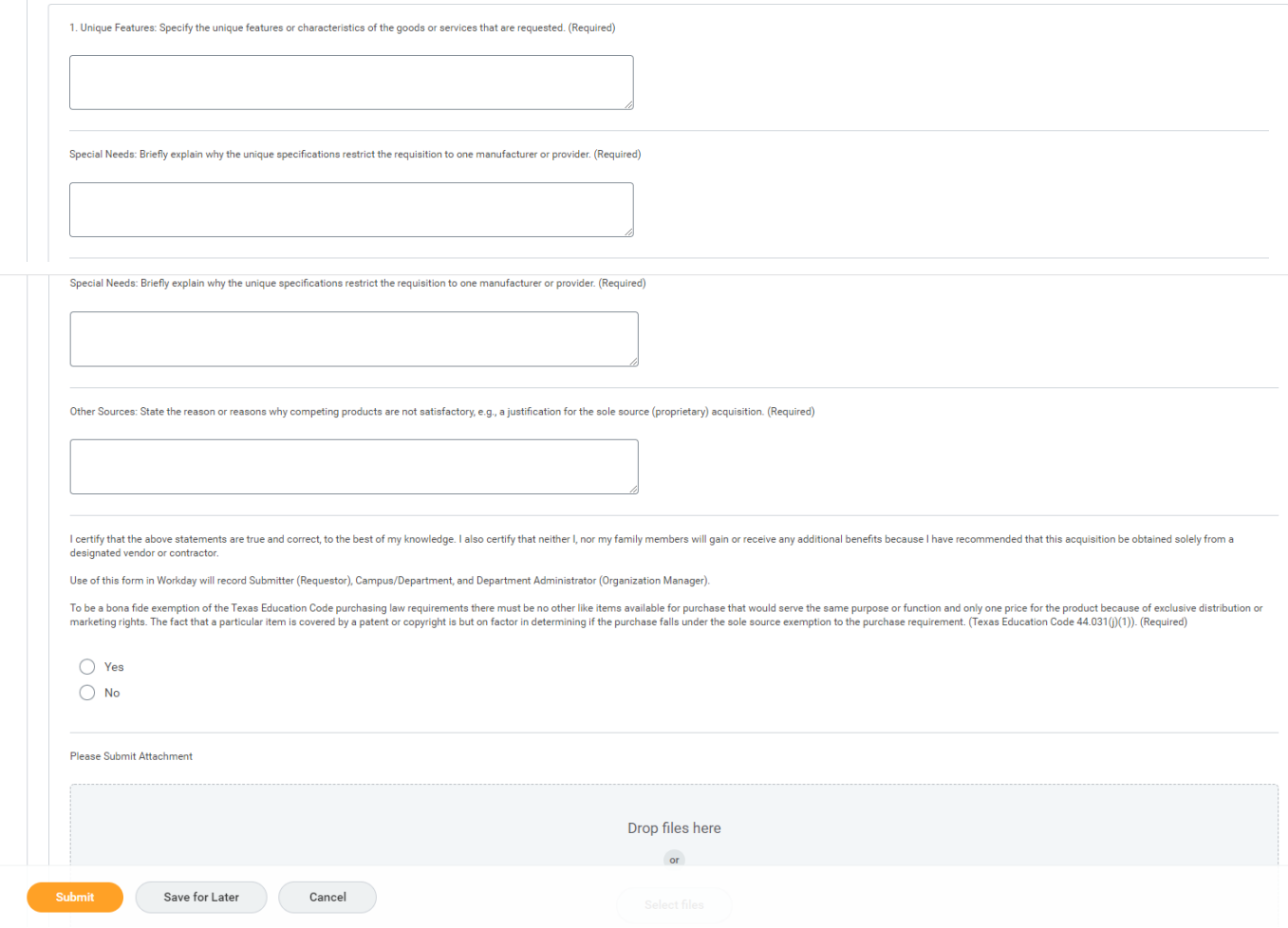

4. Click Submit.